## AFFICHER L'HISTORIQUE DES VERSIONS DE SON GOOGLE DOCS

Dernière mo

 $\Delta^{\Phi}$ ം

**L'idée est de afficher l'historique des modifications aportées à son document . L'intérêt est de pouvoir restaurer une copie d'une ancienne version de son fichier trés simplement. Cette fonction est un atout confortable dans le cas où le fichier est rédigé collaborativement, chacun peut retenir la version qui lui convient.** Portail coulissant Programmation 文画  $=$ Fichier Édition Afficher Insertion Format Outils Modules complémentaires Aide **1** Partager.  $\sim$  $\cdot$  11  $\cdot$  B  $I$  U A 1 + 7 + 1 + 8 + 1 + 9 + 1 + 10 + 1 + 11 + 1 + 12 + 1 + 13 + 1 + 14 + 1 + 15 + 1 Nouveau Fichier-->Historique des Ouvrir  $Ctrl + O$ versions-->Afficher l'historique des Créer une copie.. versions Télécharger au format ser une télécommande infrarou Envoyer par e-mail en pièce jointe... Historique des versions Nommer la version actuelle  $\mathcal{C}^{\mathcal{A}}$ +Alt+Maj+H Afficher l'historique des versions Renommer **RESTAURER CETTE VERSION** 10 septembre à 21:27 Historique des versions **Afficher uniquement les**<br>versions avant un nom **高** 100% -Total : 21 modifications  $\sim$  $\bullet$ Aujourd'hui  $\blacktriangleright$  1 octobre à 09:17 **2** ireinn actual ■ laurent chastain septembre Programmation du portail coulissant Sélectionner une  $\blacktriangleright$  11 sentembre à 21:47 Nota bene : en cours de rédaction... version et cliquer sur laurent chast restaurer. 10 septembre à 21:27 irent chastair 10 septembre à 19:36 laurent chastain 10 septembre à 18:58 laurent chastain Programme 1 : Tester le mécanisme Scénario Afficher les modifications 10 septembre à 21:27

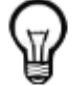

*Facultatif : par un clic droit un menu contextuel permet de renommer la version ou d'en extraire une copie en tant que nouveau google doc..*

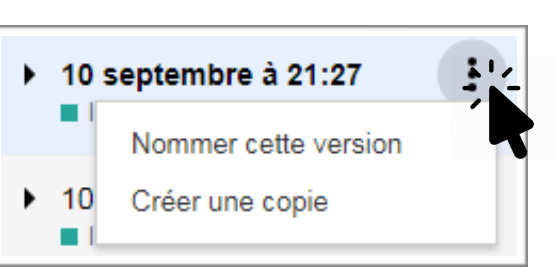